# Manage Favorites in MedHub

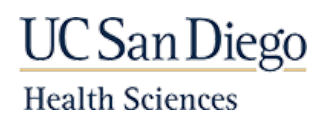

## MedHub Favorites

Establishing "Favorites"  $[\star]$  create shortcuts to desired MedHub pages/functions without repeating a series of menu selections. The Favorite option is available in most screens throughout MedHub.

The Favorites function needs to be activated first and then favorites can be added and updated.

### Turning on Favorites

If you see a star  $[\star]$  to the right of your name in the top right corner of MedHub, then Favorites is activated already.

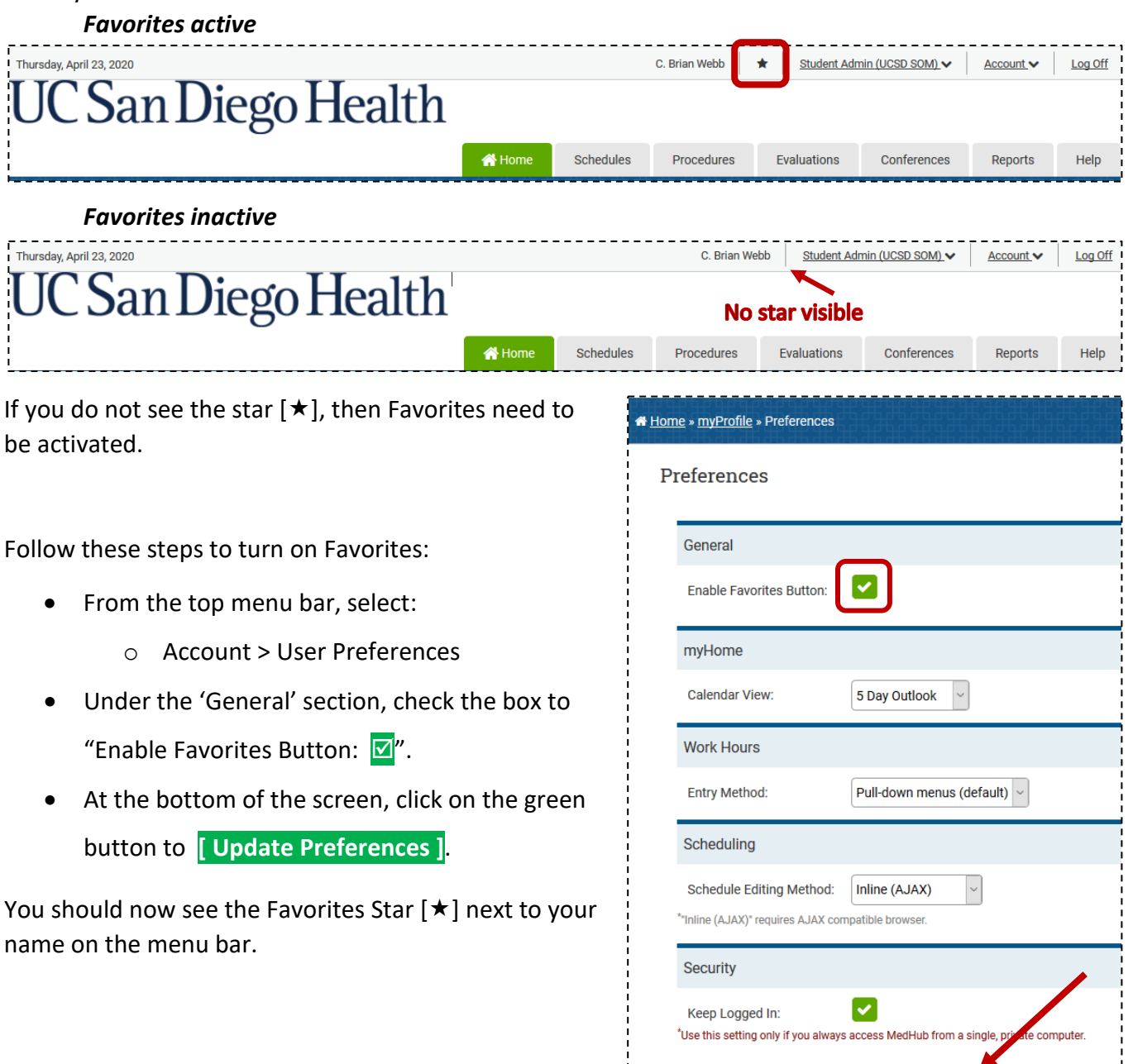

Update Prefer

## Manage Favorites in MedHub

## Creating and Managing Favorites

#### **Headers**

When setting up favorites, "Headers" can be created to organize, group, or categorize the shortcuts.

#### Create a Header

- Put your cursor over the star  $[\star]$  and select "Manage Favorites".
- Click on Add Header at the bottom.
- Enter a Header title.
- Click the **Submit** button.
- Repeat previous step to add additional headers.
- Order doesn't matter at this point, as Favorites – including Headers – can be reordered as desired.

#### **Favorites**

Clicking – or right-clicking (to open in a new tab or window) on the star  $[\star]$  is how to create, manage and use your Favorites.

#### Create a Favorite

- Make sure you are at the MedHub screen for which you want to add a Favorite.
- Copy the URL to the current MedHub page ('right-click copy' method shown).

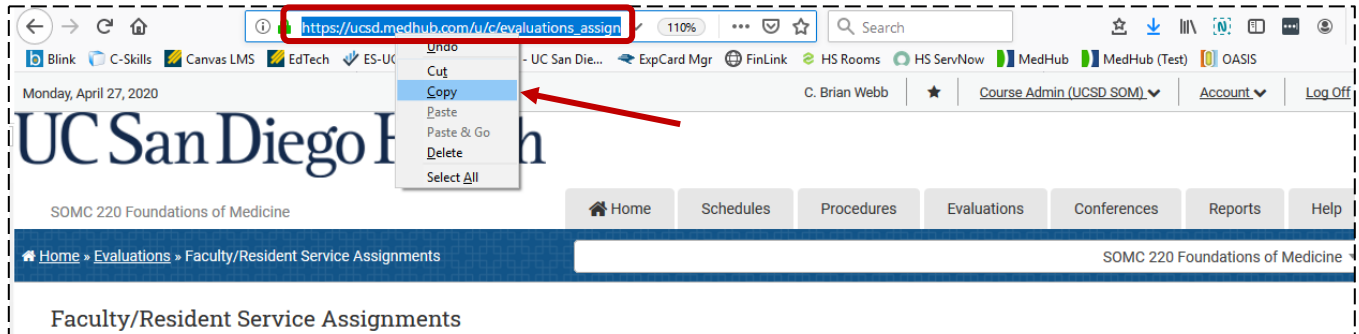

- Hover your cursor over the star  $[\star]$  and right click on Manage Favorites.
- Select "Open in New Tab".

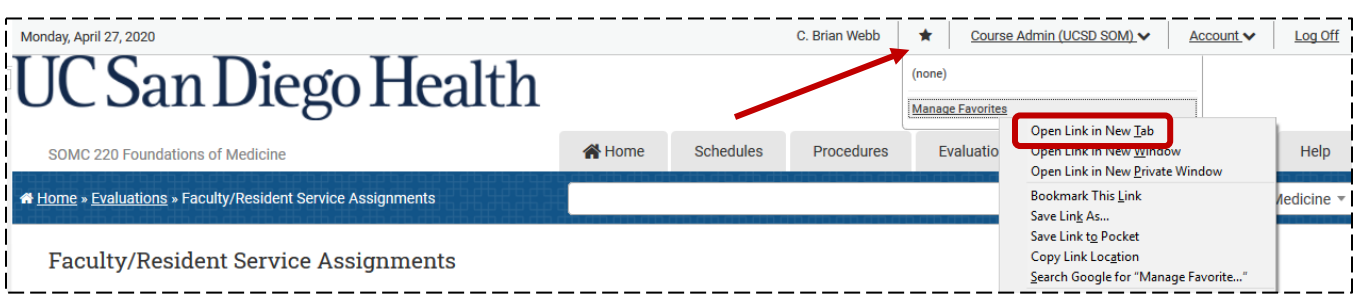

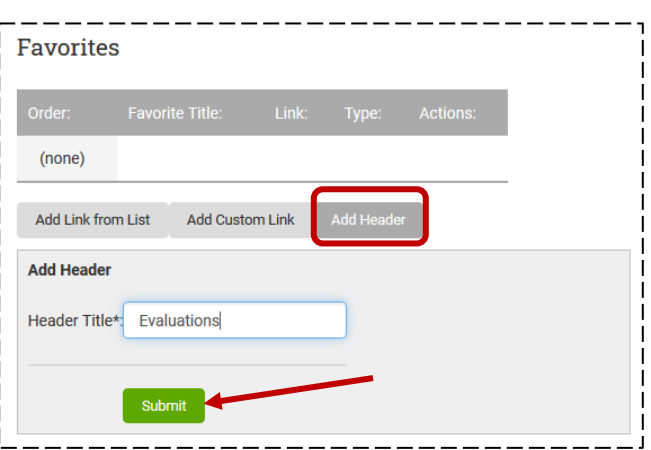

## Manage Favorites in MedHub

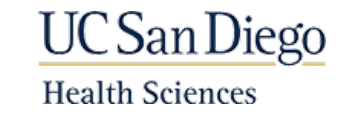

- Click on the new tab for 'Favorites'.
- Click on "Add Custom Link".
- Add a name for your favorite (i.e., Faculty Assignments, Faculty Search, Student Search, etc.) in the "Link Title" field.
- Paste the URL in the "Link URL" field ('rightclick paste' method shown).
- Click the **Submit** button.

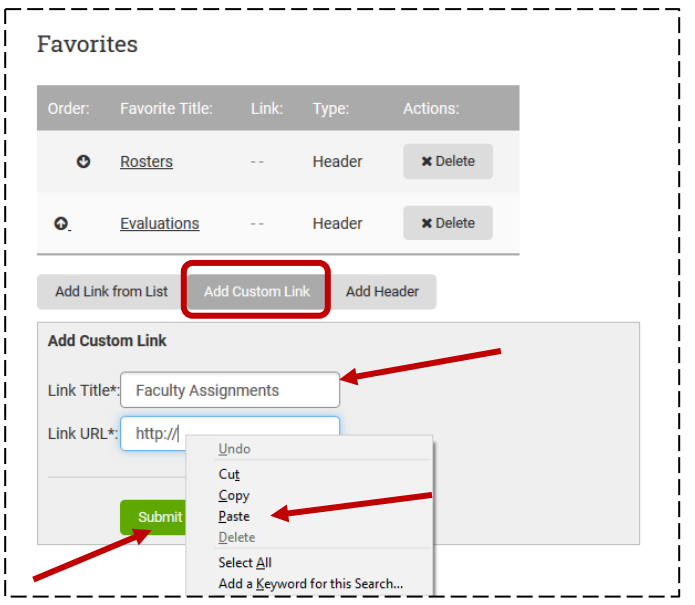

#### Reorder Favorites

• Move the position of any favorite by clicking the up and down arrows to the left of the favorite.

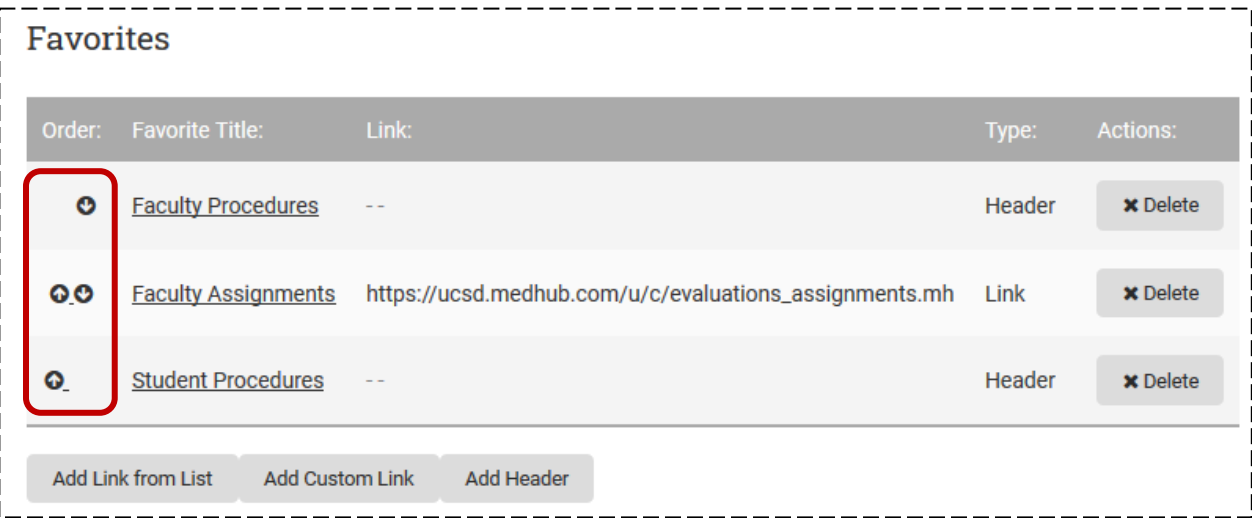

#### View Favorites

Click the star  $\lceil \star \rceil$  from anywhere in MedHub to view your favorites.

• Click on the desired favorite link to launch that page in MedHub.

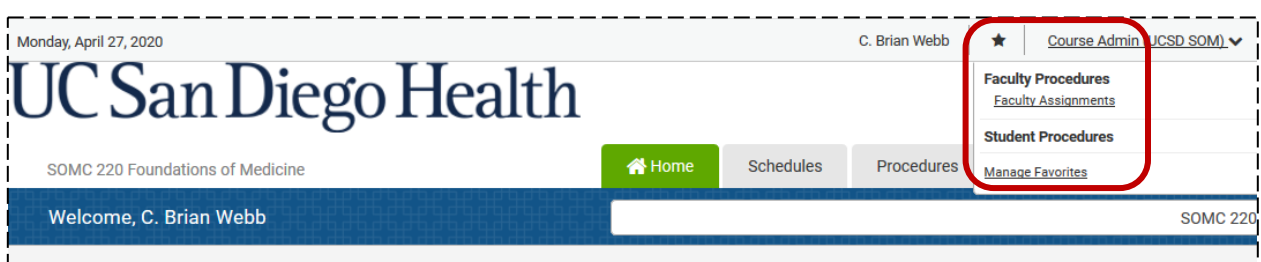